# **PLOTWEAVER** XKCD/657 CREATION TOOL

Vadim Ogievetsky<sup>1</sup>

**Abstract** — an application that, with the aid of direct manipulation, allows users to create movie plot visualizations that are styled like the hand drawn visualizations depicted in xkcd/657.

**Index Terms** — Movie plot visualization, xkcd, Bézier splines, Perlin distortion, sketch, genetic algorithm, force directed layout

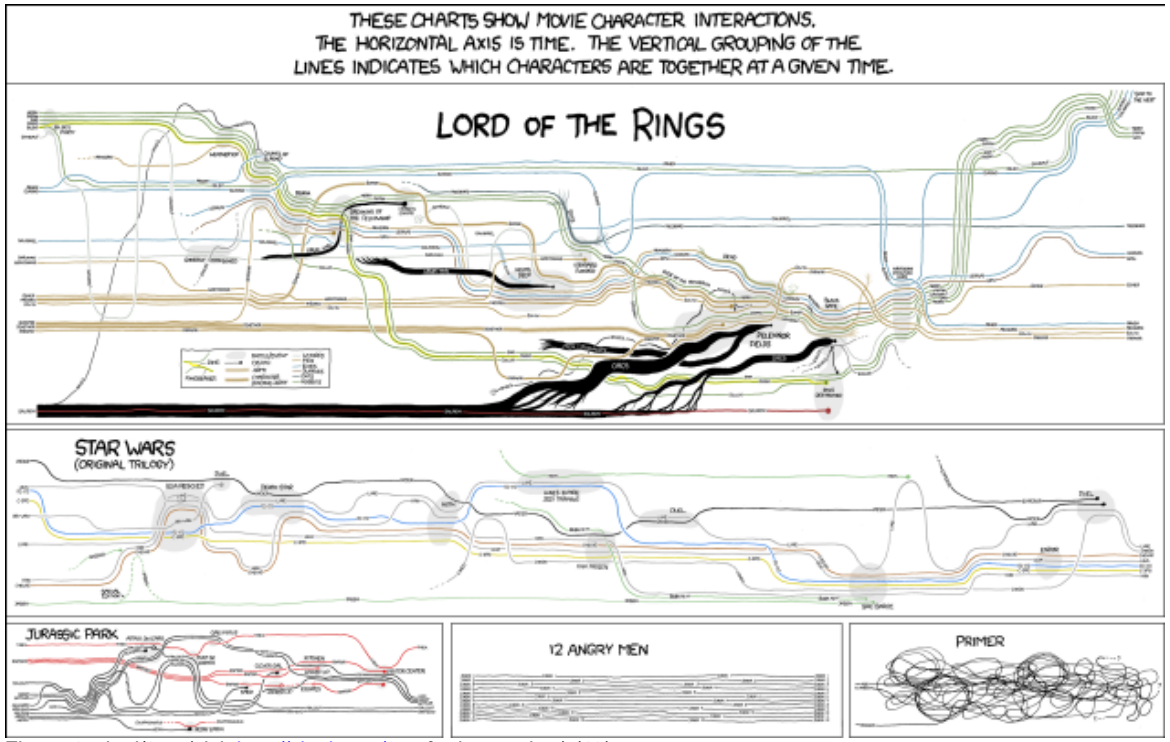

<span id="page-0-0"></span>*Figure 1: xkcd/657 (visi[t http://xkcd.com/657](http://xkcd.com/657) for larger view) (19)*

# **1 INTRODUCTION** [1](#page-0-1)

xkcd/657 is a poster sized visualization posted by the web comic XKCD that demonstrates a very natural way to represent movie plots [\(Figure 1\)](#page-0-0). While it is a very compelling and aesthetic way to represent movie plots it is immediately evident that xkcd/657, which was hand drawn, took a lot of time and many revisions and iterations to produce.

We aim to implement an application that, by employing the intuitive interaction technique of direct manipulation, will allow users to create high quality visualizations of their favourite movie plots in the xkcd/657 style with very little effort and in very little time.

The user enters the movie data into the application, PlotWeaver, by means of joining characters together to form events at certain parts of the visualization. Labelling, untangling and post production effects are then applied to create quality visualization.

# **2 RELATED WORK**

With regard to the task at hand the related work comes from two different fields: visualizations that use lines in a 2D plane that encode information in a novel way and tools that allow people to construct visualizations that previously had to be hand drawn. These two different but related fields will be discussed separately.

<span id="page-0-1"></span> $1$  Vadim Ogievetsky is with the Computer Science Department of Stanford University, Stanford, CA 94305. E-mail: [vadim.ogievetsky@cs.stanford.edu](mailto:vadim.ogievetsky@cs.stanford.edu) Manuscript not submitted for review; posted online 16

March 2009 for final project of CS448B: Data Visualization.

See cs448b.stanford.edu for course information.

# **2.1 Visualizations that use lines**

Naturally xkcd/657 itself (see [Figure 1\)](#page-0-0) is the single greatest example of a related work in this field, considering, of course, that it is precisely what we are trying to replicate.

Other examples include:

Napoleon's March to Moscow by Charles Joseph Minard (1)

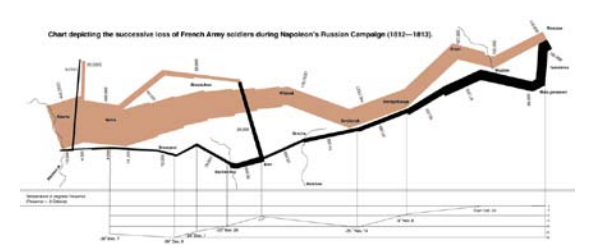

*Figure 2: Napoleon's March to Moscow*

While the lines in Figure 2 encode the army in a different manner than that of xkcd/657 the overall appearance of the visualization is very similar. There is also a great similarity with regards to the distortions that are added for the sake of clarity and aesthetic. A notable example is that the advancing and retreating army probably used some of the same roads but in Minard's representation the lines do not overlap but rather travel together.

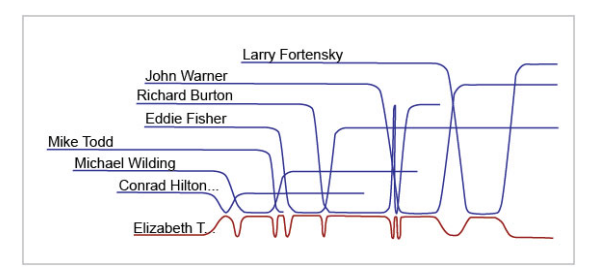

<span id="page-1-2"></span>*Figure 3: Genealogy Visualization project at Stanford*

The above visualization is remarkably similar to what we are trying to do. Lines represent people and time is represented along the x-axis. The lines come together to show marriage and then return to their original vertical placement in the event of a divorce.

#### **2.2 Tools that automate visualizations**

As it happens pretty much every tool that allows users to create visualizations, whether by importing/analysing data or by direct manipulations fits into this criteria. Indeed even the simple pie chart tool in Microsoft Excel (2) [\(Figure 4\)](#page-1-0) is in a sense allowing the user to quickly and effortlessly create something that at one point in time had to be hand drawn. Only a small selection of these tools will be mentioned here.

The popular spreadsheet applications, like Microsoft Excel, Apple Numbers (3) and Google Spreadsheets (4) have brought the basic chart creation functionality to the everyday consumer.

They are very heavily used and all work in roughly the same way: the user highlights some data in a table, selects the chart type [\(Figure 4\)](#page-1-0) and then adjusts the colors and labels as necessary.

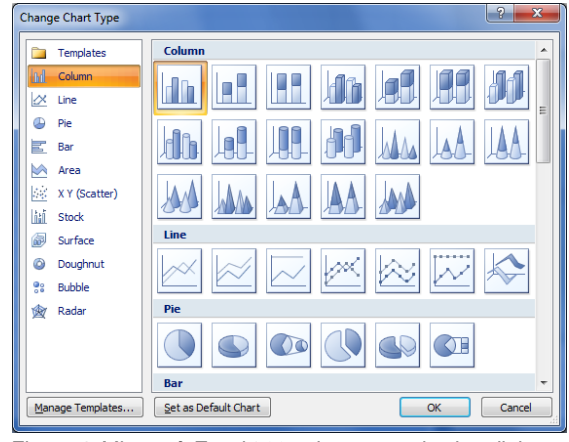

<span id="page-1-0"></span>*Figure 4: Microsoft Excel 2007 char type selection dialog*

# **3 METHODS**

PlotWeaver presents two challenges: The layout that requires data structures rich enough to represent the lines and their interactions, and the user interface which has to be intuitive enough for users to understand.

# **3.1 Layout**

The layout is done to mimic (as much as possible) the visualization style of xkcd/657.

#### *3.1.1 Line placement*

Character lines flow from left to right, and at certain points come closer (10px) to each other to represent interaction. To encode this we divided the space vertically into pacing events or **Time Steps** that are defined by a change of character interaction.

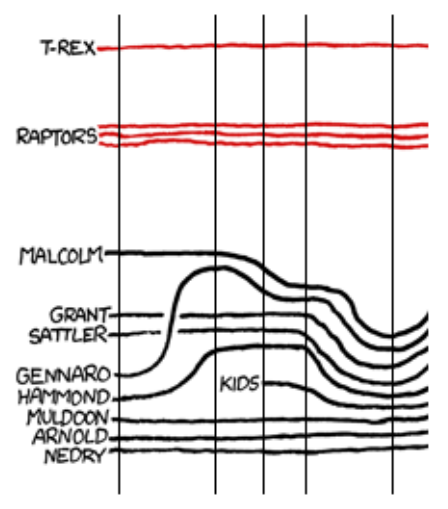

<span id="page-1-1"></span>*Figure 5: xkcd/657: Jurassic Park with time steps*

[Figure 4](#page-1-1) demonstrates how these time steps, represented by the vertical lines, divide the space.

Each character that exists during the time step crosses it; and at the point of this crossing we define a character point, or **Char Point**, thus each character would have as many char points as time steps in her existence and each char point would have a logical coordinate (the horizontal part of which would be shared between all the char points at the given time stamp).

Each char point would also be part of a **Point Group**. The point groups group char points that are in the same time slice and that happen to be interacting. All char points within the same point group will necessarily maintain a constant distance from each other so as to visually convey the interaction.

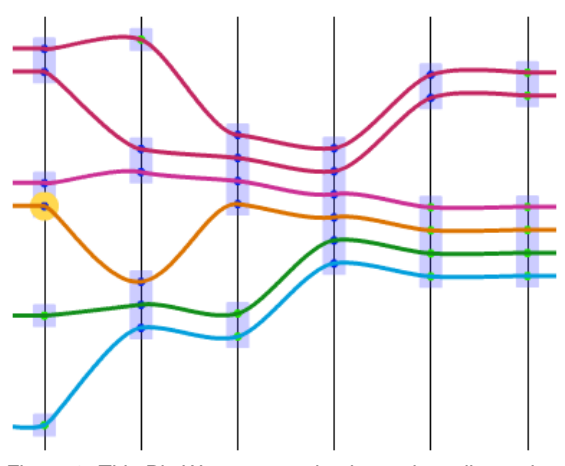

*Figure 6: This PlotWeaver sample shows time slices, char points, and point groups can be seen represented with vertical lines, circles, and rectangles respectively. One char point is selected.*

Since two char points in the same time slice that belong to different point groups must necessarily not be interacting the point groups are programmed to stay away from each other vertically by at least some minimal distance that is necessarily greater than the distance between adjacent char points in the same group.

Finally the lines are Bézier splines that go through every char point (as an anchor points). The angles of the tangents going through points within the same group are measured and averaged so that the lines appear to flow together more and to better mimic the layout of xkcd/657 (Se[e Figure 6\)](#page-2-0).

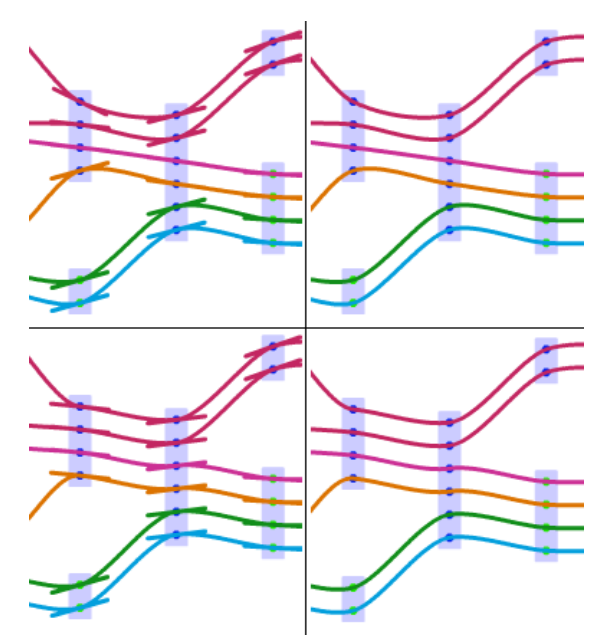

<span id="page-2-0"></span>*Figure 7: The naïve approach without tangent averaging (above) is compared to the improved approach with tangent averaging (bellow). Shown with and without the tangents*

#### *3.1.2 Label placement*

Just like in xkcd/657 there are three types of labels: labels placed at the start and end of lines that bear the character's name, labels placed over important event ovals [\(Figure 9\)](#page-3-0), and labels placed over lines to mark the line during its path. The first and second kinds of labels are trivially implemented using the Flex 4 (5) Label class (6) and will not be farther disused here. The line labels are a implemented as following a cubic Bézier curve – the curve is traced with small increments and letters are placed at the correct points along the curve and then rotated to align with the tangent at that point. This effect creates a text label that appears to follow the curve. [Figure 7](#page-2-1) demonstrates the curved text and also the effect of applying a glow filter (7) to create the labelbreaks-line effect seen in xkcd/657.

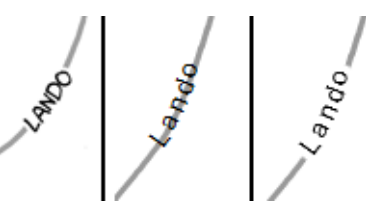

<span id="page-2-1"></span>*Figure 8: Effects of glow filter on labels. Shown (from left to right) original xkcd/657 label, line label without glow and line label with glow.*

#### *3.1.3 Decorations*

Some extra decoration is added to emphasize important events like the death of a character [\(Figure 8\)](#page-3-0).

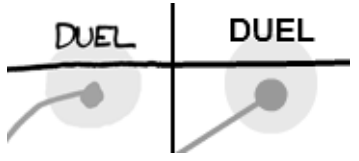

<span id="page-3-0"></span>*Figure 9: An important event is marked with a gray bubble and the death of a character is signified by a bulb at the end of his line. xkcd/657, left and PlotWeaver, right.*

These decorations while being trivial to implement add a lot to the finished visualization.

xkcd/657 had been hand drawn and in regular XKCD fashion its lines are not straight which gives it a remarkably warm feeling my making the character lines appear more 'human'. To simulate this hand drawn effect on the computer Perlin noise (8) displacement was used (see [Figure 10\)](#page-3-1).

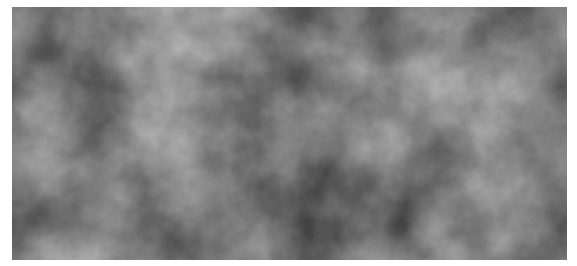

*Figure 10: Bitmap filled with Perlin noise - Perlin noise generates naturally looking noise by adding up different octaves (akin to music) and can be used to generate anything from clouds to sketch-like line*

This effect greatly improves the 'warmth' of the graph and also serves to liken it even more to xkcd/657.

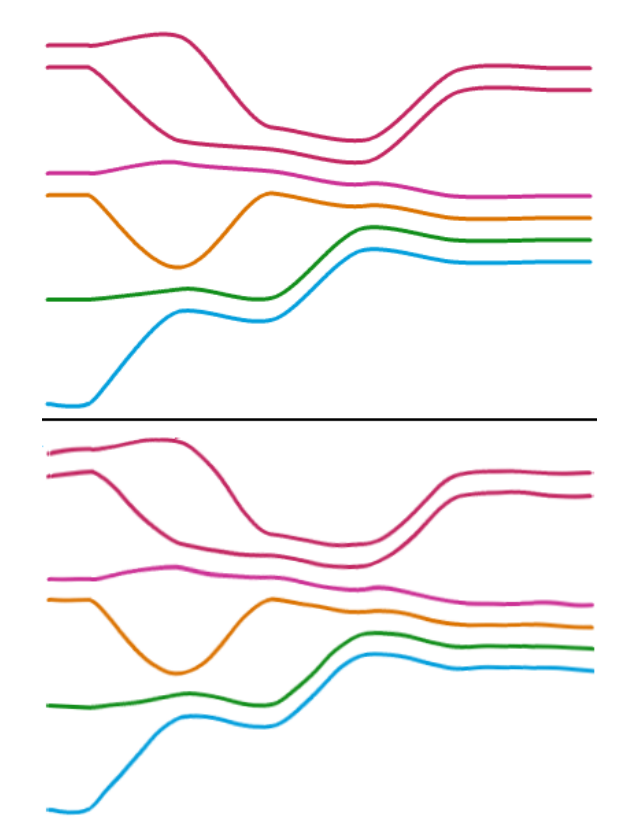

<span id="page-3-1"></span>*Figure 11: PlotWeaver lines with (bellow) and without (above) application of Perlin noise displacement to make the lines look more sketch like*

#### **3.2 User interface**

The user interaction with PlotWeaver is designed to happen in three steps. First the user adds the time steps and the characters that are involved in the plot and weaves them together as necessary. Once the user is satisfied with the plot flow, she could spend some time untangling the lines to make the visualization more readable (with the aid of the untangle tool) and moving individual char points to make the plot more visual aesthetic and/or to convey some other meaning (with the aid of the force directed layout). Finally she will finish the visualization by adding labels to the appropriate points on the line.

Although the these steps are by no means hard coded, indeed, user might want to go back and add remove or correct a character after having done the layout, they will be examined separately here for clarity.

#### *3.2.1 Plot weaving*

The tools provided allow for very straight forward plot weaving. Indeed, partly by design, partly by accident the plot weaving feels allot like braiding hair (that is growing left to right).

The user is expected to make as many characters and time slices as required and then to weave them together using the 'Merge' and 'Split' tools.

#### *3.2.2 Untangling the layout*

After the user if finished with adding and weaving the charters she may use the genetic algorithm that would attempt to sort the characters in such a way as to make them intersect as little as possible.

This greatly improves the look of the visualisation (see [Figure 12\)](#page-4-0).

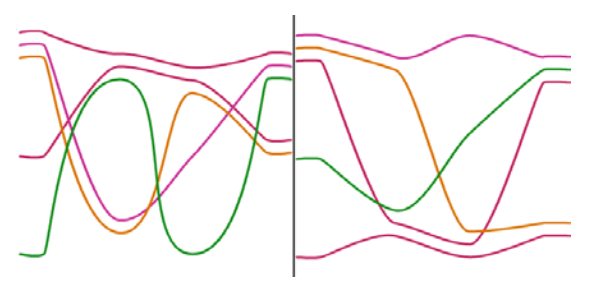

<span id="page-4-0"></span>*Figure 12: Before (left) and after (right) running a genetic algorithm to uncross the layout. The number of crossing is reduced from 10 to 2.*

The genetic algorithm uses the character sort order as the gene it then mutates it by permeating it at random. No crossover function is implemented.

It was found to be much more effective to simply represent one singe character ordering rather than one for each time slice. This follows logic since if the character is on top in time slice N then said character will likely remain on top in time slice N+1. Any permutations applied to the sort order of characters in a single time slice must necessarily be applied to every subsequent time slice as well.

# *3.2.3 Smoothing the layout*

Once the layout has been satisfactory untangled the user might wish to apply the force directed layout which will work to reduce the distance between lines an eliminate zigzags (see [Figure 13\)](#page-4-1).

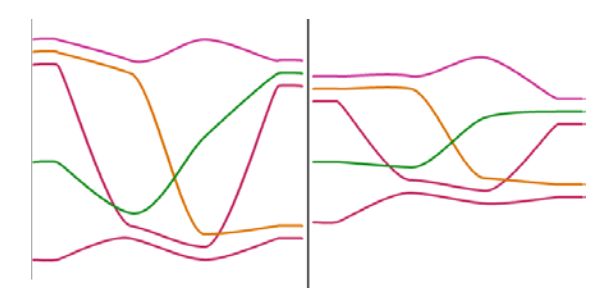

<span id="page-4-1"></span>Figure 13: Before *(left) and after (right) running the force directed layout to smooth the liens.*

The force directed layout works on three forces: a spring like force between adjacent char points on the same line that pulls them closer together, a magnetic like force between adjacent char points on the same line that snaps them completely straight if they come close to being straight and a magnetic like repulsion force between adjacent point groups on the same time slice that makes sure that uninteresting characters do not appear to be interacting.

The user is able to move (using the Move tool) any char points to a different predefined location. There is also the option of pinning a char point in place such that any subsequent runs of the layout force directed layout algorithm will not affect it. In this way a user might choose to keep some special character's line completely straight, even though the force directed layout might want to bend it f left to its own devices.

# *3.2.4 Label placement*

Line labels (see also section 3.1.2) can be randomly scattered throughout the length of the lines with the 'Relabel' tool but in general the user will probably want to position the labels herself. Label positioning is trivially achieved with the 'Label' tool that, once selected, toggles the label at the char point at which it's clicked.

# *3.2.5 Saving, Loading and Exporting*

PlotWeaver makes use of the FileReference (9) feature built into Adobe Flash Player 10 (10) which allows the application to save and load files (with the user's permission). The content of the visualization is, therefore, saved as XML (11) formatted PLT (plot) files.

PlotWeaver can also export the visualization to PNG and JPEG file formats.

# **4 RESULTS**

We have already shown many screenshots demonstrating certain PlotWeaver outputs in the preceding sections. We now look at some real world plots. Unfortunately the nature of the layout requires very wide landscape images which cannot be inserted into this paper without losing a lot of detail. The example visualisations in this section are also available online, together with their PlotWeaver project files (12).

#### **4.1 The Star Wars Trilogy**

The first example presented here is an attempt to replicate the Star Wars (13) section of xkcd/657. [Figure 14](#page-5-0) demonstrates a side by side comparison of the original and the PlotWeaver replica. It should be noted that the replica as made from the xkcd/657 visualization (and not from actually watching or remembering the movies) and that special care was put into ordering the characters in an ordering similar to xkcd/657.

The replica visualization indeed looks very similar to the original, all be it a bit less tidy. This example is complicated enough to reveal several improvements that could be done to the layout algorithm; in particular the uncrossing algorithm should not, if at all possible, cross the lines of

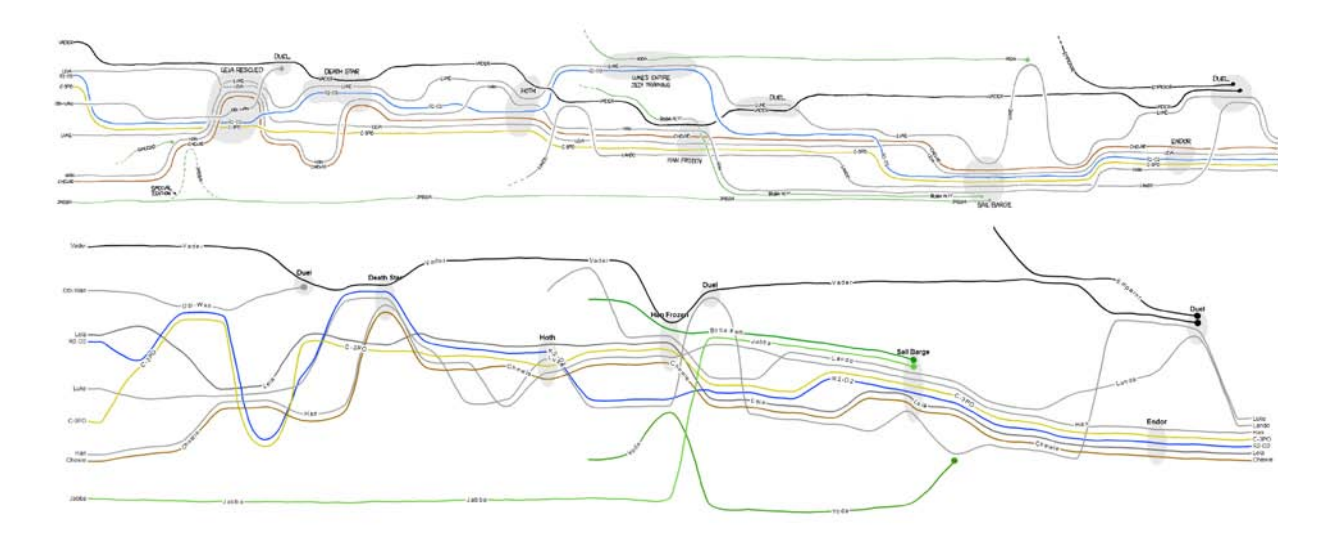

<span id="page-5-0"></span>*Figure 14: A comparison between the original XKCD/657 Star Wars visualization (above) and the same visualization remade in PlotWeaver (bellow). The PlotWeaver clone took 33min to make from scratch. Due to the huge width of these images they are not properly displayed here.*

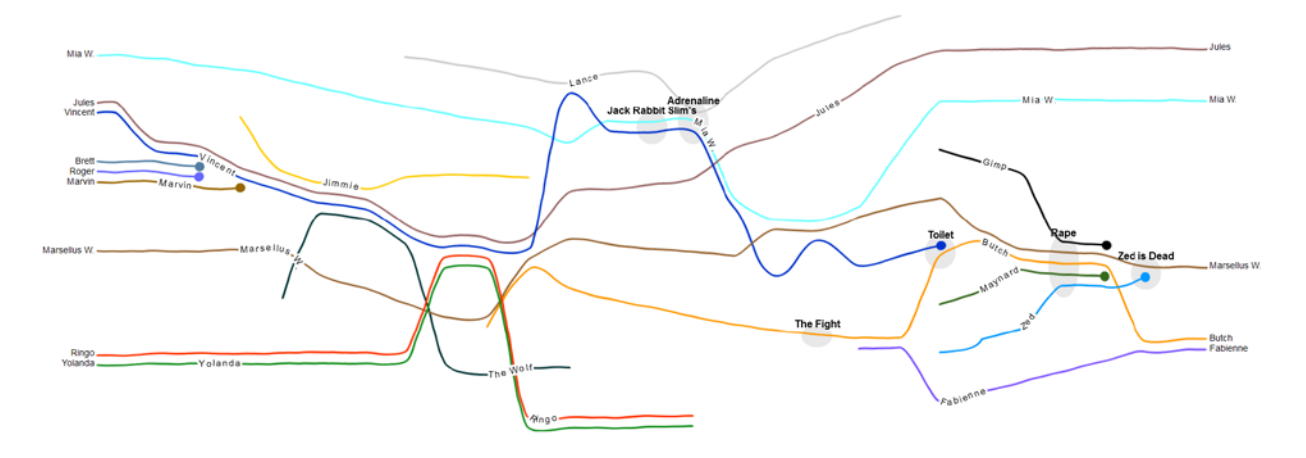

<span id="page-5-1"></span>*Figure 15: A PlotWeaver plot of the movie Pulp Fiction* **(20)***. Constructed in sequence with watching the movie (154min).* 

characters that are interacting as it makes the visualization look messy.

This plot replication was done with the aim of demonstrating an impressive plotting time. The whole thing was done in 33 minutes, which is indeed a very good result when compared to the time needed to produce the (hand drawn) original, which probably took many hours.

# **4.2 Pulp Fiction**

The second plot demonstration is of the 1994 Quentin Tarantino classic, Pulp Fiction [Figure 15.](#page-5-1) This plot was done concurrently with the author watching the movie (on a computer equipped with two screens). A decision was made to not represent the minor characters from start to finish and thus the visualization looks very neat and tidy.

It should be noted that the act of construction the plot while (re)watching the movie is not only doable, it is a profoundly fun zen-like experience that connects one with the movie.

We highly recommend you give it a go.

# **5 DISCUSSION**

# **5.1 Effectiveness of PlotWeaver**

We hope that the screen shots and examples demonstrated in the previous section allow the reader to form their own opinion of the success or failure of PlotWeaver at achieving its goal of effectively replicating xkcd/657 style. Due to the complicated nature of xkcd/657 and the intricacies added to it by hand it would be unreasonable to expect PlotWeaver to be able to replicate it point for point. The users who have used PlotWeaver thus far are in consensus that is indeed very good, and that the slightly inferior quality of visualisation produced (when compared to xkcd/657) is more than justified by how quick and 'fun' the process of making it is.

All the feedback gathered on PlotWeaver so far has been anecdotal and was given in the presence of the author. Both formal and informal user studies would help evaluate the effectiveness of PlotWeaver.

There are many questions to ask:

Is PlotWeaver easy to learn for new users?

Is there a learning curve associated with producing ever more complex visualisations?

Are there special features, not present in PlotWeaver that would make it simpler to use?

What is the best way of learning to use PlotWeaver? Step-by-step tutorials? Video instructions? A detailed help file? A wiki community/forum?

Is the xkcd/657 style of plot representation even a good way to represent plots?

Is PlotWeaver fun to use?

The answers to all these questions would be interesting topics for a use study.

## **5.2 Other uses of PlotWeaver**

During the construction and testing of PlotWeaver several other uses for the xkcd/657 type layout were discovered.

#### *5.2.1 Genealogical representation*

It is not hard to imagine how the character plot type interface could be adapted to produce a genealogical plot that represents (real) people being born, married, divorced, etc. In a similar style to [Figure 3.](#page-1-2) One such fictional example has been mocked up (in 3 minutes) and is shown in [Figure 14](#page-6-0)

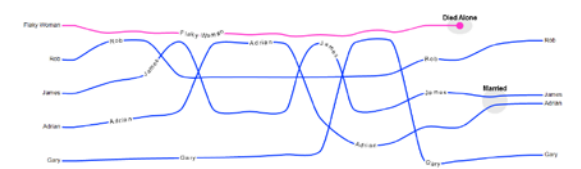

<span id="page-6-0"></span>*Figure 16: A genealogy type plot*

#### *5.2.2 Friendship representation*

Similarly it is also possible (and natural) to want to represent the falling in and outs of a large group of friends. It should be noted that a large proportion of people who have played around with PlotWeaver have instinctively labelled the lines as themselves and their friends and then proceeded to weave the interactions in their friendship group over time. We must suppose that it is the effect of peoples' inherent narcissism and inability to recall a movie plot on command.

# **6 FUTURE WORK**

The future developments of PlotWeaver can be split into two categories: those that can be implemented in a relatively short amount of time and would serve to improve the current function of the application

(these would have been added had there been more time devoted to the project), and those that are more imaginative and whose implementation would drastically alter the functionality of PlotWeaver.

# **6.1 Additions, tweaks and fixes**

This section will detail the future improvements that should be implemented in Plot Weaver. These improvements will be ranked by the author from most important to least important base on value added and ease of implementation.

This section should serve as a development agenda should work on PlotWeaver continue past the submission of this paper by ether the author or a third party.

#### *6.1.1 Vector exporting*

It would be extremely convenient if PlotWeaver was able to export its output to a vector format such as SVG  $(14)$  – this would allow the plot to be post edited by the user in a program such as Adobe Illustrator (15) It would also be a fairly simple implementation as SVG is an XML based format that supports the same primitives as Adobe Flash Player.

## *6.1.2 More involved line encodings*

Currently only solid lines can be drawn to represent the characters but it would be advantageous to be able to draw other types of lines. Dashed lines, could, for example indicate that a character as gone underground or has been incarcerated in a prison (see [Figure 11a](#page-6-1))

It would also be interesting to implement a representation where by a line representing an object (that is passed between the characters) can be drawn on a character line to indicate possession (see [Figure 11b](#page-6-1)).

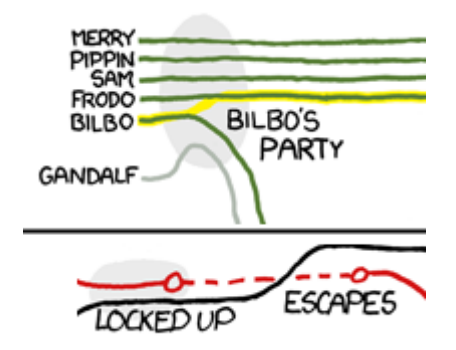

<span id="page-6-1"></span>*Figure 17: Examples of different line encodings from xkcd/657. Possession of the ring (above) and the trapping of a dinosaur (bellow) are represented using special lines.*

#### *6.1.4 Layout algorithm improvements*

The character sorting algorithm and the force directed layout could both be improved to. Careful adjustments of the constants in the fitness and energy functions will produce visibly better results.

Another important area of improvement would be to make the layout algorithms clever enough so that when a user does a structural change to the plot data (such as add a character or an event) the layout does not have to reset itself to the base positioning.

The layout algorithm can also be extended to encode more information in the vertical position of the character. Just like in the Lord of the Rings part of xkcd/657, where up and down correspond loosely to northwest and southeast respectively. One other application of this could be a strict correspondence where, if the entirety of the plot is divided exactly between two places (say two planets), then those could, perhaps, be represented with the top and bottom halves of the visualisation.

# *6.1.5 Fat Splines*

Just like in the Lord of the Rings part of xkcd/657 the thickness of the lines can be used to encode extra information (such as strength of an army).

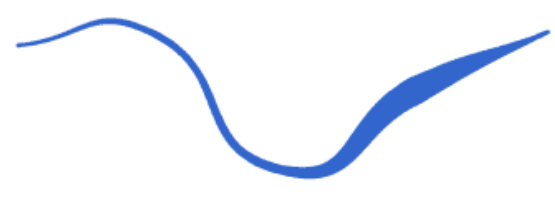

*Figure 18: A fat spline (16)*

<span id="page-7-0"></span>There already exist components for implementing variable thickness splines (as shown in [Figure 11\)](#page-7-0) but it would need to be deconstructed a bit so that tangent angle averaging (Section 3.1.1) can be implemented.

# **6.2 Functionality altering future work**

This section will discuss the more imaginative and complex future work that could be done on PlotWeaver.

This section is ranked form the more interesting and doable to the more outrageous and insane additions.

#### *6.2.1 Wiki-like movie plot database*

A collaborative, freely editable, Wikipedia (17) like web site could be set up where users can freely edit and create the visual representations of the plots of movies. This crowd sourcing would generate interesting usage patterns, and no doubt, will eventually include most of the movies ever made.

#### *6.2.2 Automatic movie script/IMDB (18) parsing*

A movie script or IMDB quotes page could be imported into PlotWeaver and with the application of natural language processing which would then automatically produce the plot visualization.

## *6.2.3 Movie parsing with face detection*

A movie could (in theory) be parsed frame by frame and character interactions could be determined from their occurrences within the same frame.

#### **ACKNOWLEDGMENTS**

The author wishes to thank Randall Munroe, Mike Bostock and Jeffrey Heer, for their inspiration, feedback and guidance.

#### **REFRENCES**

1. **Minard, Charles J.** Napoleon's March to Moscow.

2. **Microsoft.** Excel. [Online] http://microsoft.com/excel.

3. **Apple.** Numbers. [Online] http://www.apple.com/iwork/numbers/.

4. **Google.** Docs. [Online] http://docs.google.com/.

5. **Adobe.** Flex 4. [Online] http://opensource.adobe.com/wiki/display/flexsdk/G umbo.

6. —. Flex 4: Label. [Online] http://help.adobe.com/en\_US/Flex/4.0/langref/spark /components/Label.html.

7. —. Flex 4: GlowFilter. [Online] http://help.adobe.com/en\_US/Flex/4.0/langref/spark /filters/GlowFilter.html.

8. *Improving Noise.* **Perlin, Ken.** http://mrl.nyu.edu/~perlin/paper445.pdf.

9. **Adobe.** Flex 4: FileReference. [Online] http://help.adobe.com/en\_US/Flex/4.0/langref/flash/ net/FileReference.html.

10. —. Flash Player 10. [Online] www.adobe.com/products/flashplayer.

11. XML. [Online] http://www.w3.org/XML/.

12. **Ogievetsky, Vadim.** PlotWeaver project page. [Online] https://graphics.stanford.edu/wikis/cs448b-09-fall/FP-OgievetskyVadim.

13. **Lucas, George.** *Star Wars.* Lucasfilm, 1977.

14. Scalable Vector Graphics. [Online] http://www.w3.org/Graphics/SVG/.

15. **Adobe.** Illustrator. [Online] www.adobe.com/products/illustrator/.

16. **McLaren, Daniel.** Actionscript 3.0 Splines with Variable Thickness. [Online]

http://danielmclaren.net/2008/02/actionscript-3.0 splines-with-variable-thickness.

17. **Wikipedia.** [Online] http://www.wikipedia.org/.

18. **IMDB.** [Online] http://www.imdb.com/.

19. **Munroe, Randall.** Movie Narrative Charts. *xkcd.* [Online] http://xkcd.com/657.

20. **Tarantino, Quentin.** *Pulp Fiction.* A Band Apart, 1994.